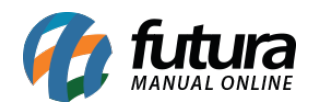

# **1 – Alterações para conformidade com a portaria 671**

## **Caminho:** *Cadastros > Funcionário > Cadastro*

Nesta versão, foram realizadas alterações no sistema de acordo com a nova lei da [PORTARIA/MTP Nº 671](https://in.gov.br/en/web/dou/-/portaria-359094139) do Ponto, onde o CPF passará a ser utilizado como **Cadastro Único**, visto que a Caixa Econômica Federal não fará mais a emissão do PIS para novos trabalhadores. Com isso, o relógio ponto passará a aceitar CPF no lugar do PIS.

Seu preenchimento deverá seguir as seguintes regras:

I - empregados que possuem PIS: colocar "0" na primeira posição do campo e o PIS completo nas próximas onze posições;

II - empregados que não possuem PIS e o REP não faz validação do PIS: colocar "9" na primeira posição e o CPF completo nas próximas onze posições; e

III - empregados que não possuem PIS e o REP faz validação do PIS: colocar "8" na primeira posição, os dez primeiros dígitos do CPF nas posições seguintes e na última posição, o dígito verificador do PIS considerando os dez primeiros dígitos do CPF.

#### Trecho retirado da Subseção III

A situação I já se encontrava atendida e preenchida automaticamente pelo sistema ao digitar um PIS de onze dígitos.

Para atender a situação III, foi implementado o botão **O que fazer quando o funcionário não possuir número de PIS?** ao lado do campo de **PIS**, onde se clicado, será apresentada uma tela explicando os detalhes da legislação e um campo de CPF do funcionário que será utilizado para a geração de um novo número de PIS.

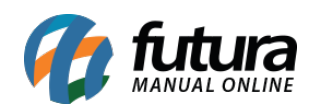

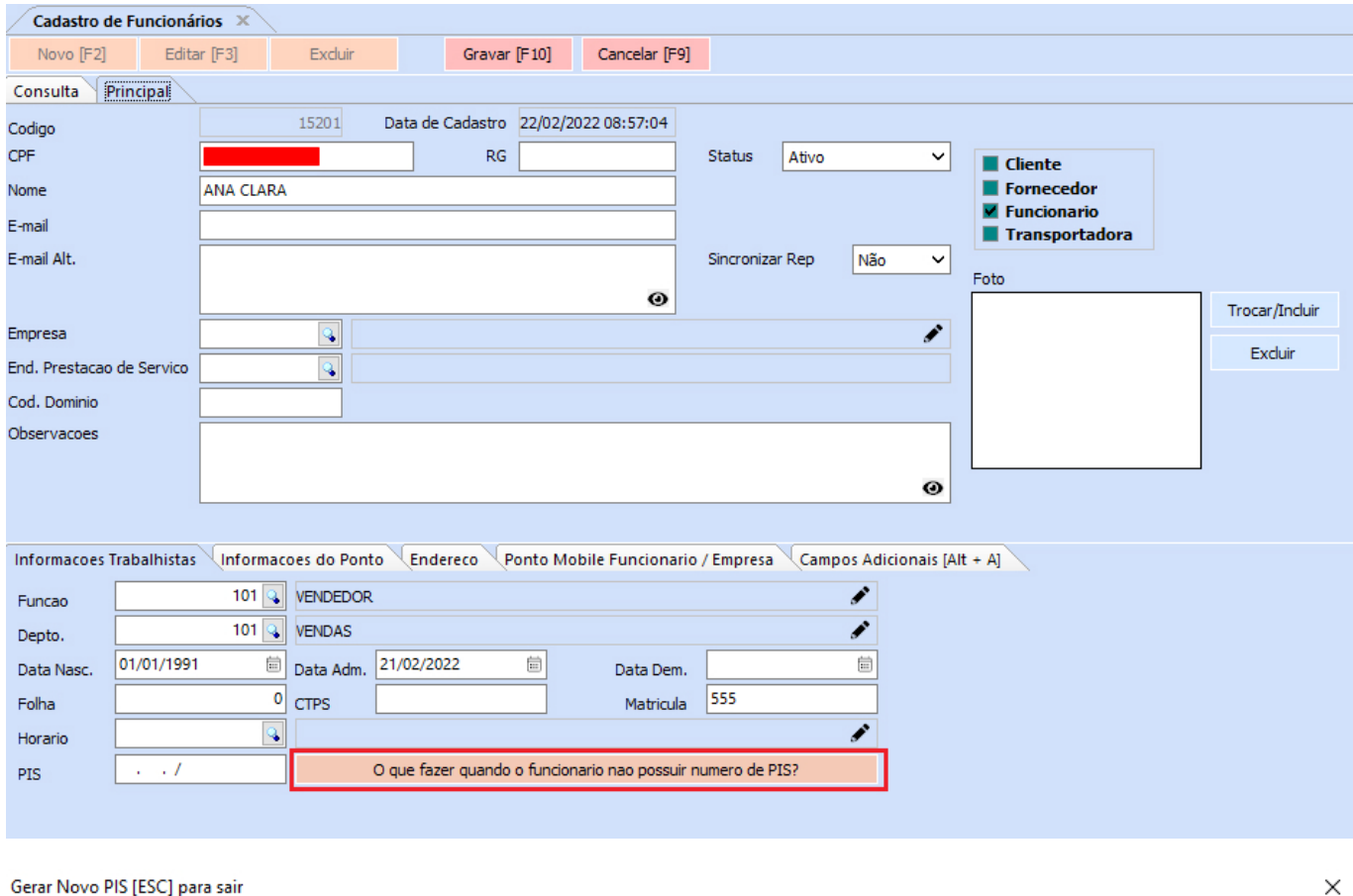

```
De acordo com a PORTARIA/MTP Nº 671, DE 8 DE NOVEMBRO DE 2021 e LEI Nº 14.534, DE 11 DE JANEIRO DE 2023
```
Fica estabelecido o numero de inscricao no Cadastro de Pessoas Fisicas (CPF) como numero unico e suficiente para identificacao do cidadao que esta ingressando no mercado de trabalho, portanto e necessario que seja digitado o CPF do cidadao para que seja gerado um numero de PIS de acordo com a regra imposta pela legislacao somente para integracao com o Relogio Eletronico de Ponto (REP).

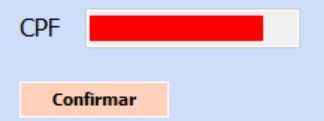

Caso o funcionário já possua um CPF salvo em seu cadastro, o mesmo será apresentado apenas para confirmação. Porém, ao se tratar de um novo cadastro, o usuário poderá digitálo manualmente.

Ao confirmar, o CPF será "convertido" em PIS e inserido no campo correspondente. A validação do sistema para este campo também foi ajustada para que aceite este novo padrão de PIS.

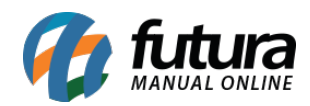

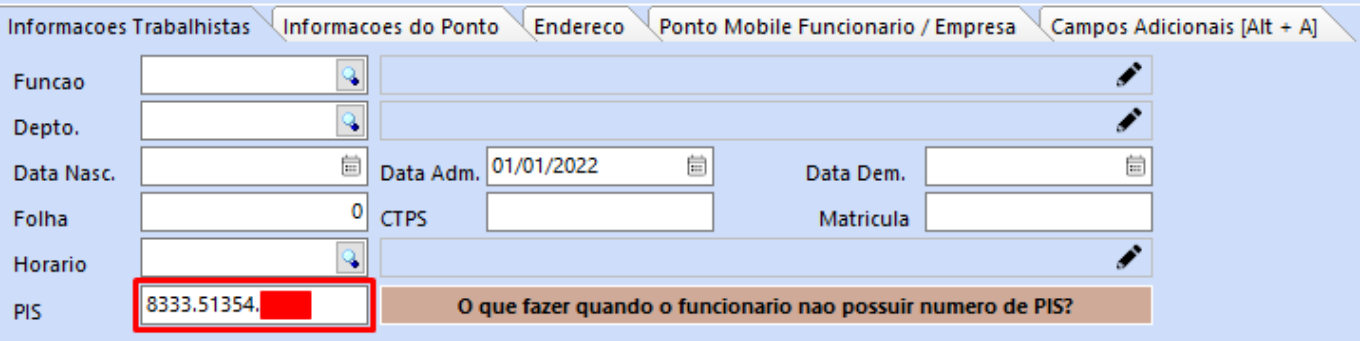

O restante do processo para inserção do funcionário ao REP não foi alterado.

**Observação:** a situação II não será atendida nesta versão do sistema.

## **2 – Importação automática de feriados**

## **Caminho:** *Cadastro > Geral > Feriado*

Implementada a importação de feriados de forma automática, conforme a cidade/ estado de cada empresa do sistema, com base no site [calendario.com.br](https://www.calendario.com.br). A importação dos feriados ocorre uma vez por ano.

Ao realizar o cálculo de uma apuração, caso possua algum feriado facultativo no período, será apresentada uma tela para que o usuário possa escolher se deseja ou não conceder folga para o feriado em questão. Uma vez definido, essa tela não será mais apresentada, até que seja cadastrado um novo feriado facultativo no período.

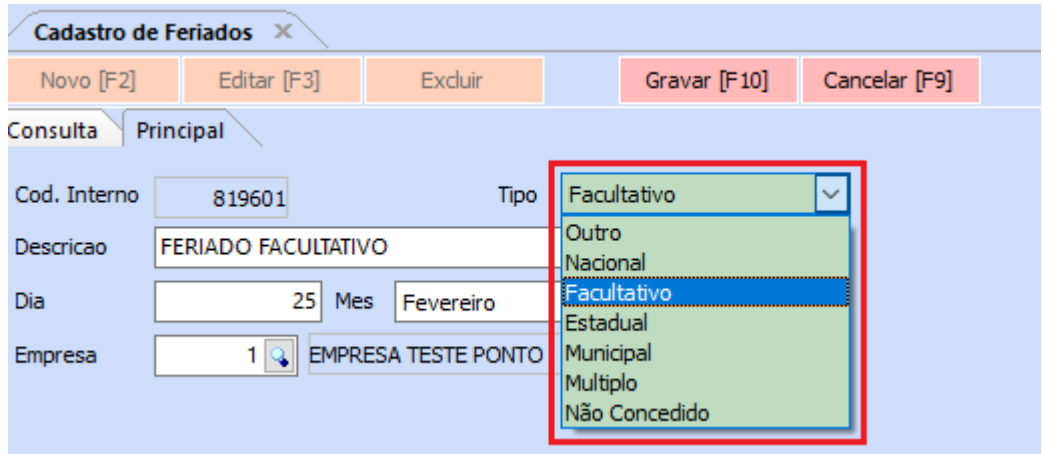

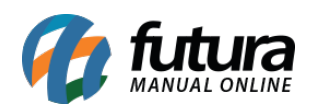

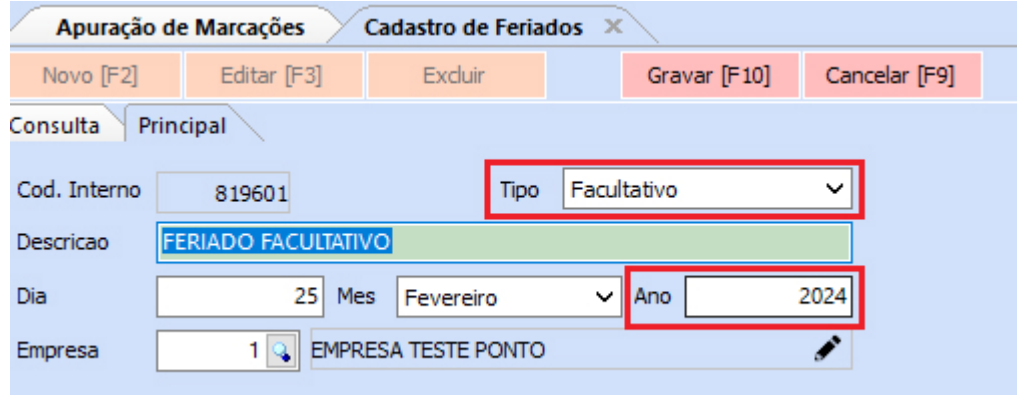

Após a confirmação das datas em que serão concedidas as folgas, os feriados serão alterados da seguinte forma:

- Os que foram concedidos folga terão seu tipo alterado para **Outro**
- Os que não forem concedidos, serão alterados para o tipo **Não Concedido**

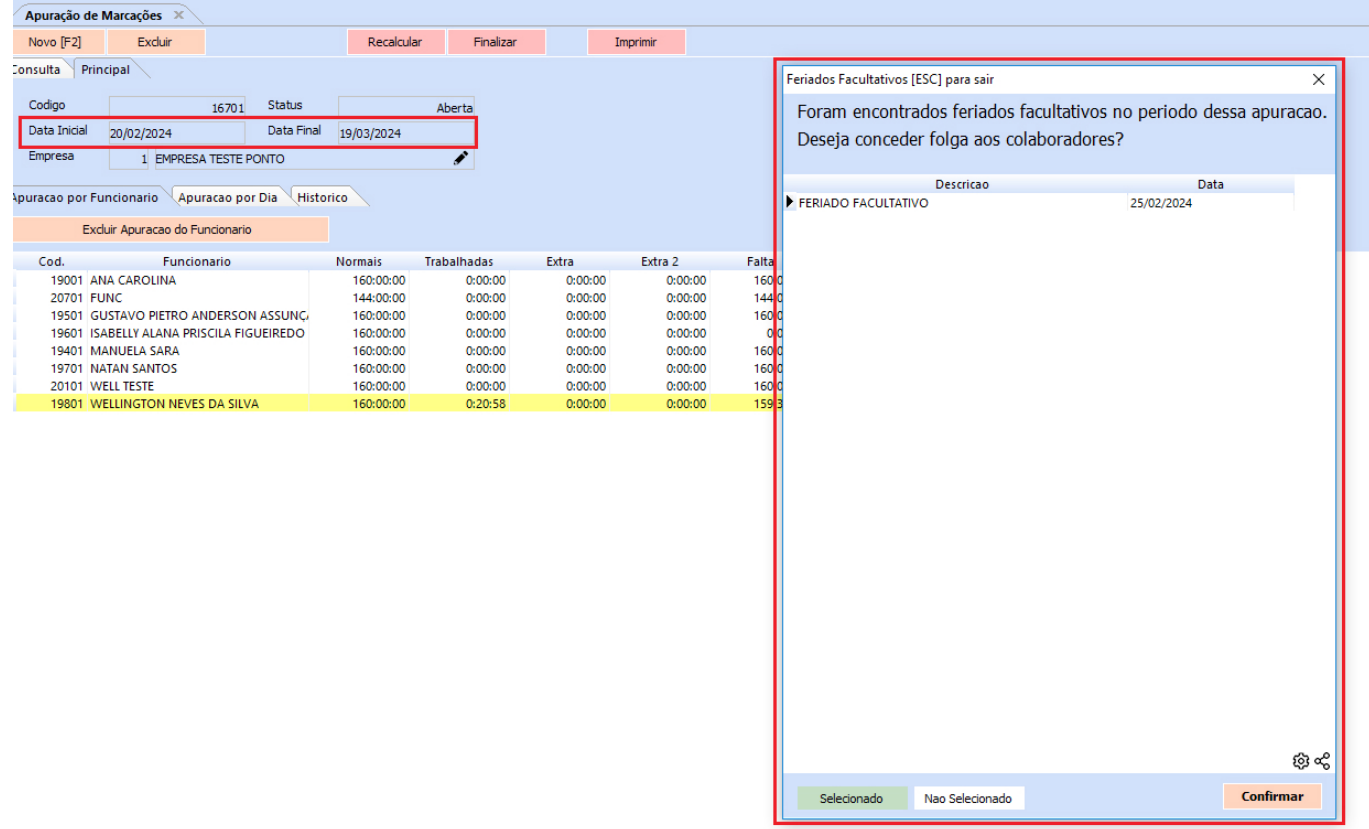